# 招标采购平台

(供应商端手册)

# 客服热线:400-052-5256

(工作日 09:00-17:00)

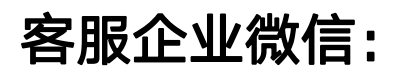

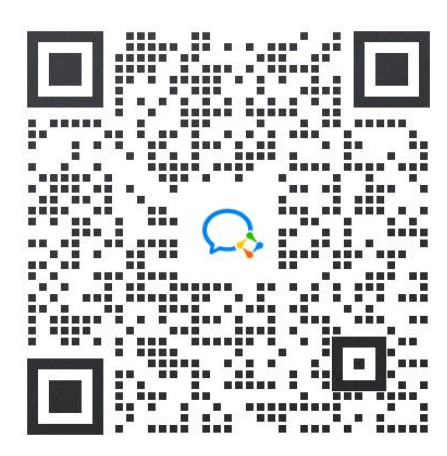

供应商使用医贝平台进行公告报名、项目签到、项目报价

注: 在到招投标现场之前, 请提前下载并登录 医贝 APP! !

评标签到及项目报价时使用 APP 端扫码进行!!

#### PC 端功能: 注册登录、公告报名

APP 端功能:注册登录、公告报名、项目签到(扫码)、项目报价(扫码)

PC 端登录地址:[https://pdc.aek56.com/#/login](https://pdc.aek56.com/)

#### APP 端下载地址:

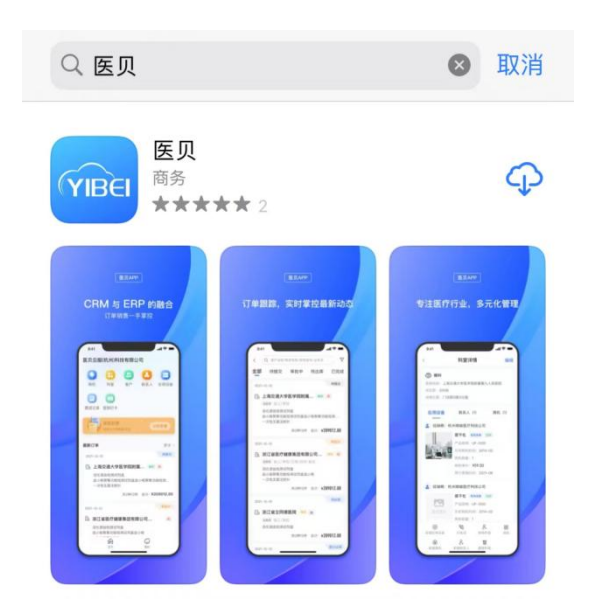

#### 手机端可扫下面二维码识别下载

ios 端会自动跳转到 APP store 商店

安卓端会自动跳转到下载地址

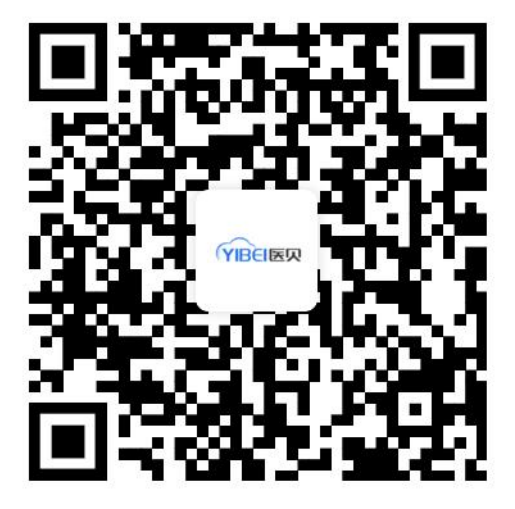

PC 端

一、登录

已注册用户可以直接输入用户名密码登录使用

未注册用户点击界面 注册 入口

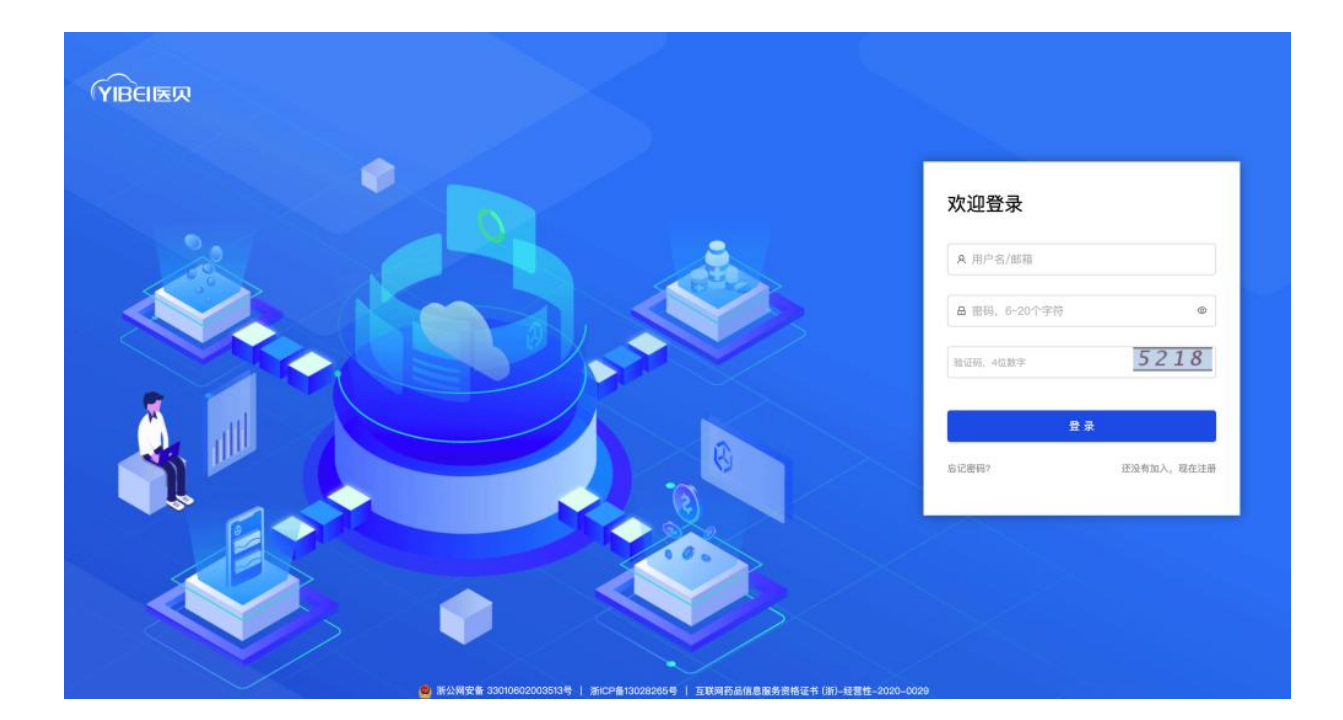

# 二、注册

进入注册页面,业务范围选择【供应链业务】或【招投标业务】,选择后再填写详细资料。

注: 医院招标采购相关的, 请选择招投标业务模式!!!

已经和医院建立业务往来的,可选择供应链业务(包含招投标管理的功能,但是需要进行企业 资质审核后才可登录使用)

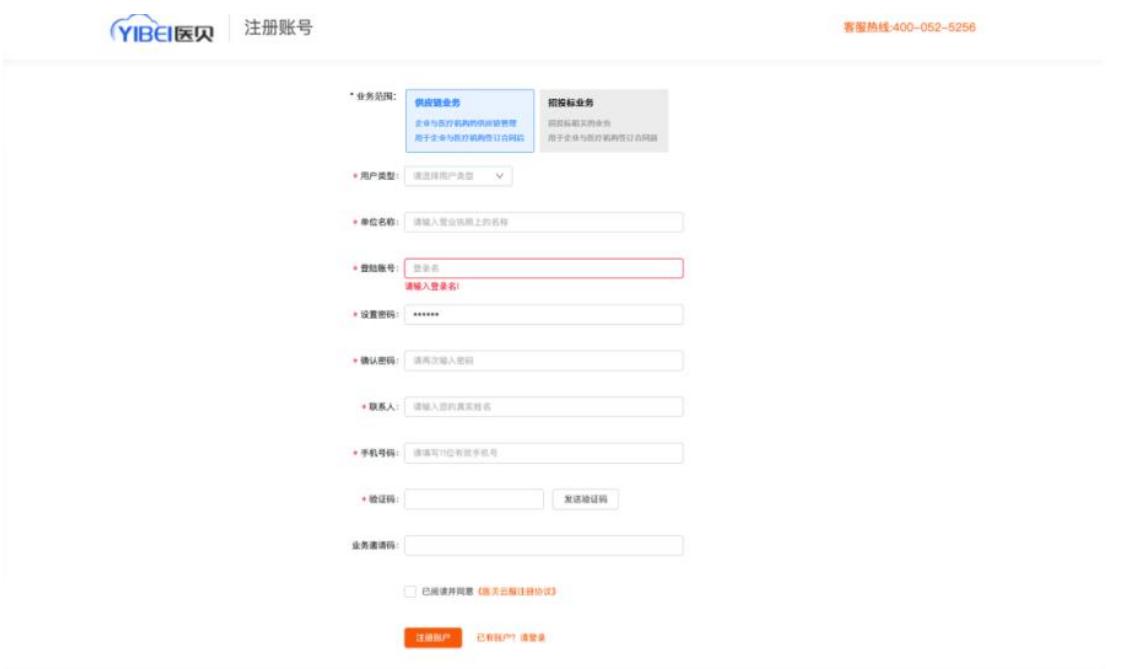

# 三、公告报名

报名记录

AAA

报名人

持续元

王乐康

联系方式

1921119000  $\equiv$ 

104\*\*\*\* 0071 无

序号 供应商

 $\overline{\mathbf{x}}$ 

ź  $1888$ 

医贝大厅 招投标管理  $\bigcirc$  save  $\bigcirc$ ■ 待办事项  $\bullet$  0  $\mathbf 0$  $\overline{AB}$ Е  $=$   $\star$  $\Rightarrow$ **CRM** 往来申请 .<br>Gebeure 订单中心-OMS ERP CRM 证件管理  $\overline{a}$  0  $\mathsf{o}$  $B$ 以客户管理为中心,实现企业精益化数字<br>管理 轻松处理订单数据,实现销售业务数字<br>化、标准化 库存管理、智能采购、成本核算、业务报<br>表分析,提供进销存全流程服务 医疗企业质量档案管理数字化平台, 全链<br>路数字化、智能化、可视化 待害信件 \*\*\*\*\*\*\* 2023年05月 进入工作 道入工作 中请试用 数谓期待  $B$   $\bar{B}$  $\bar{\rm m}$  $\lambda$ 24  $\overline{a}$ I¥ May 留  $\bullet$  $\overline{22}$  $^{23}$  $\omega$ 供应商管理-SRM 费控报销 招投标管理  $\overline{\epsilon}$ 支持订单、合同、结算、供应商评价、线<br>上询比价等全过程数字化管理 智能识票、签收、查重验真、价税分离,<br>实现多纬度数字化费控报销管理 招投标全流程业务管理 收请期待 敬谓期待 进入工作 4000525256 (工作日09:00-17:00) **医贝云酸钠 州港接有限。**  $0.487 - 0.0$ 招投标管理 a seas **您所在的位置:公告报名**  $\frac{1}{100}$  $v$   $\sigma$  $\sim$  88 man 80:45 合置 开始日期  $\overline{\mathcal{M}}$ MALERIE as. anse  $\infty$ **SERT** 18,2418 **WARDS** ise 折大儿院关于湖南院区居高华院长铜像雕像制作项目 市<br>市场调研公告 第7大学医学院附属儿童医院 2023年04月06日-2023年04月13日 2023-04-07 19:25:55 as. 物循环的公告<br>市场幅研公告 浙大儿院关于湖滨院区家政服务、再 市场循研公告<br>牌仪综合语件报告语日本民间研的公告 **折江大学医学院附属儿童医院** 2023年04月04日-2023年04月12日 2023-04-07 13:25:53 æs 現名记录 数2008年日高原数券或日本地幅新的公司<br>浙大儿院2023年4月关于口腔显微镜项目的院内盘行来<br>新公司 折江大学医学院附属儿童医院 2023年04月04日-2023年04月12日 2023-04-07 13:25:52 **服务 療養記載** 浙大儿院2023年4月关于2023年度统一湘县管理平台及<br>短信服务项目院内自行采购的综止公告 浙江大学医学院附属儿童医院 2023年04月04日-2023年04月12日 2023-04-07 13:25:50

登录后在【招投标管理】模块,选择【公告报名】,可查看接收到的医院公告信息。

在公告报名页面,找到对应公告点击【报名】,填写报名信息后【提交】即可。

BN4

接名材料(项目1+行政后勤服务).doox<br>言业执線.pdf<br>资度证书及部分電务材料

备注

操作

提交时间

2023-04-07 14:02:07 FE

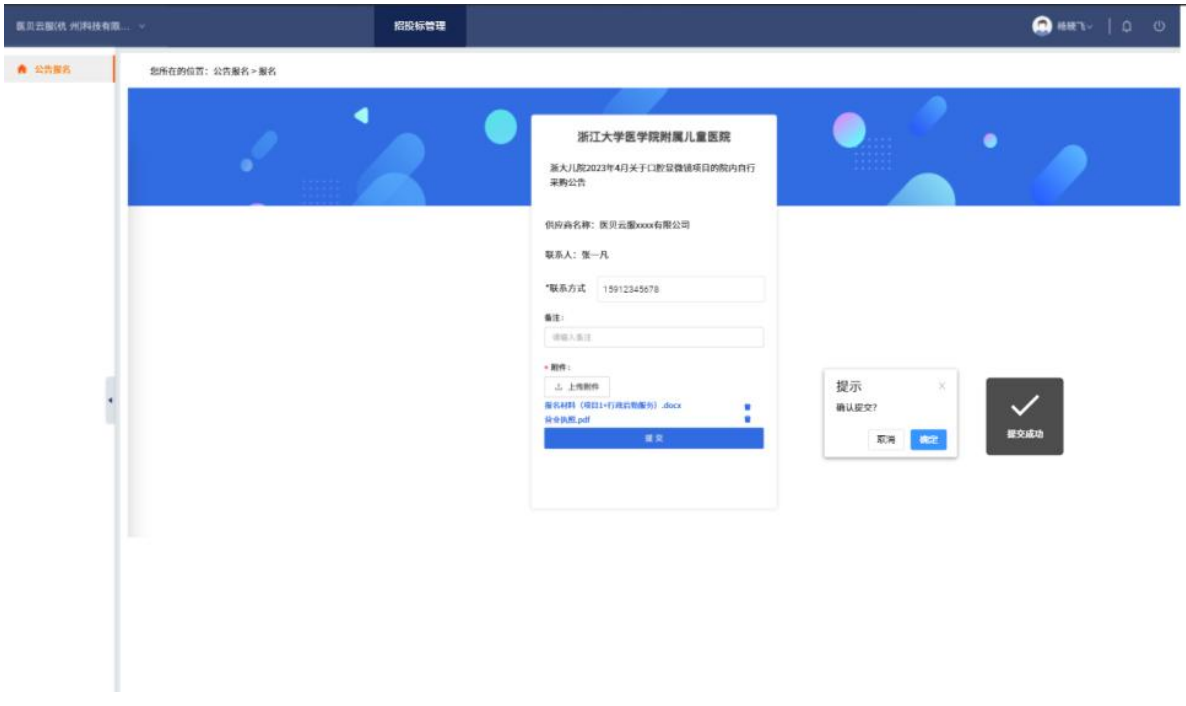

APP 端

## 一、登录及注册

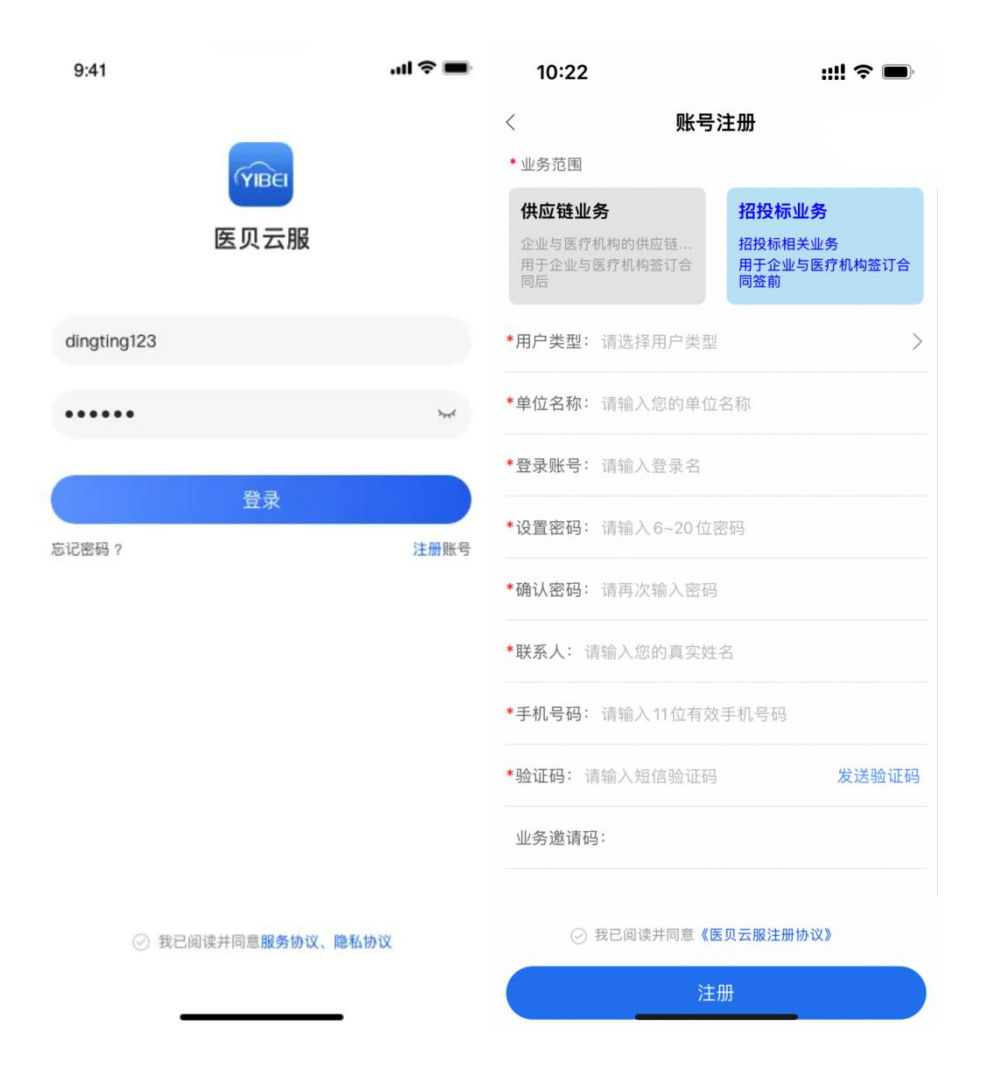

登录界面点击【注册】后,进入注册页面,业务范围选择【供应链业务】或【招投标业务】, 选择后再填写详细资料。

注: 医院招标采购相关的, 请选择招投标业务模式!!

已经和医院建立业务往来的,可选择供应链业务(包含招投标管理的功能,但是需要进行企业 资质审核后才可登录使用)

# 二、用户首页

输入登录账号和密码,进入首页,可看到【招投采购】功能入口。

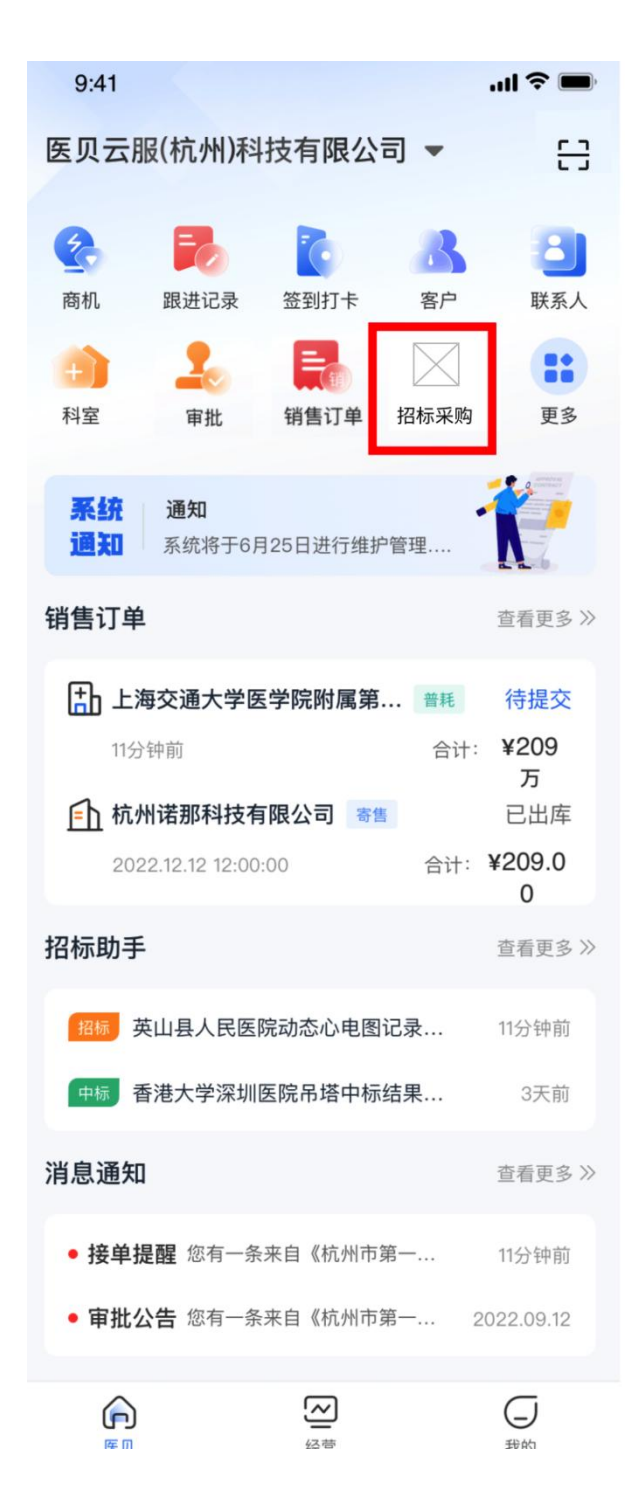

## 三、招标采购业务相关

## (1)公告报名

【招标采购】模块选择【公告报名】,可以在移动端进行公告报名。

进入公告报名列表页后,可查看到医院发布的公告内容。点击每个公告卡片,可以查看公告的 详情内容。

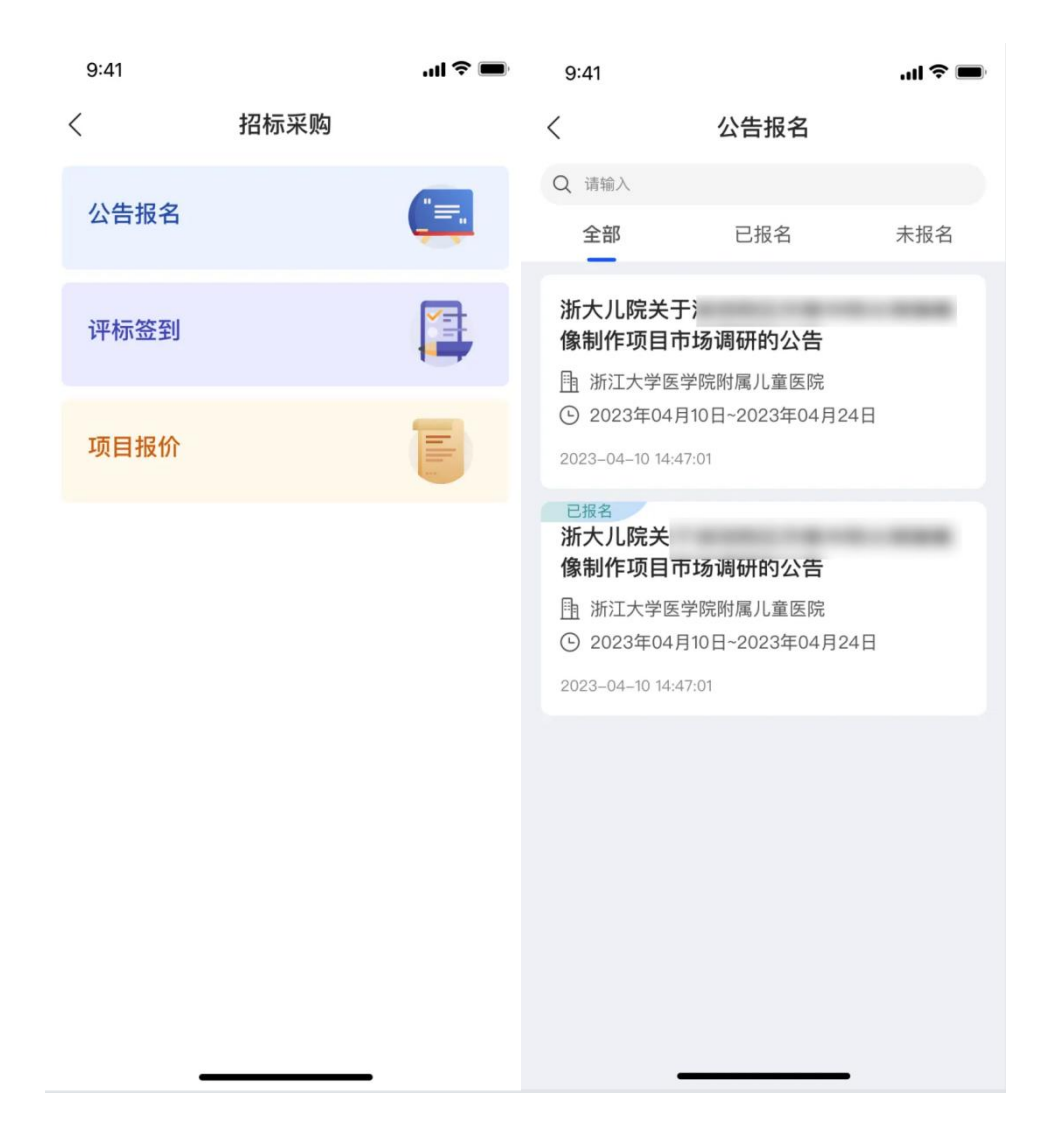

在详情中,点击【报名】,可以填写报名资料进行公告报名【提交】后形成报名记录。

在详情中,点击【报名记录】,可以查看报名记录详情。

#### 注:仅在报名时间范围内才可提交报名资料哦!

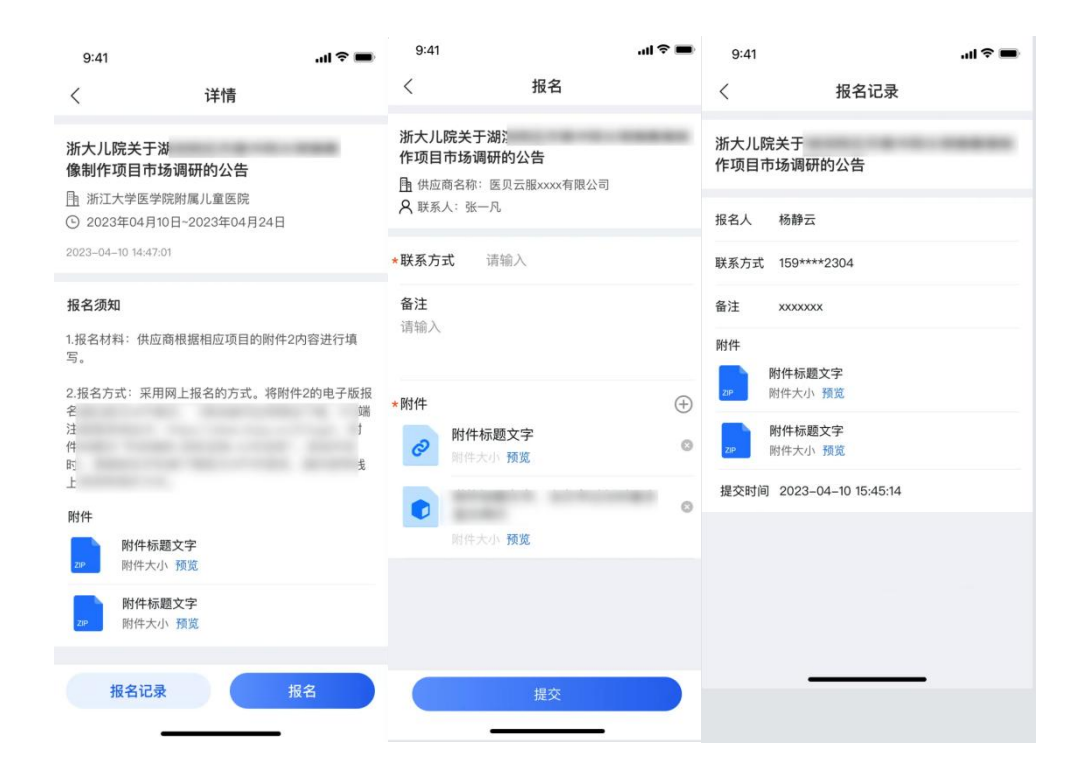

## (2)评标签到

在开标当天到现场可进行评标签到, APP 首页右上角扫描评标现场的签到二维码, 可以进行 签到。

签到完成后,可在手机端【招标采购/评标签到】查看签到记录

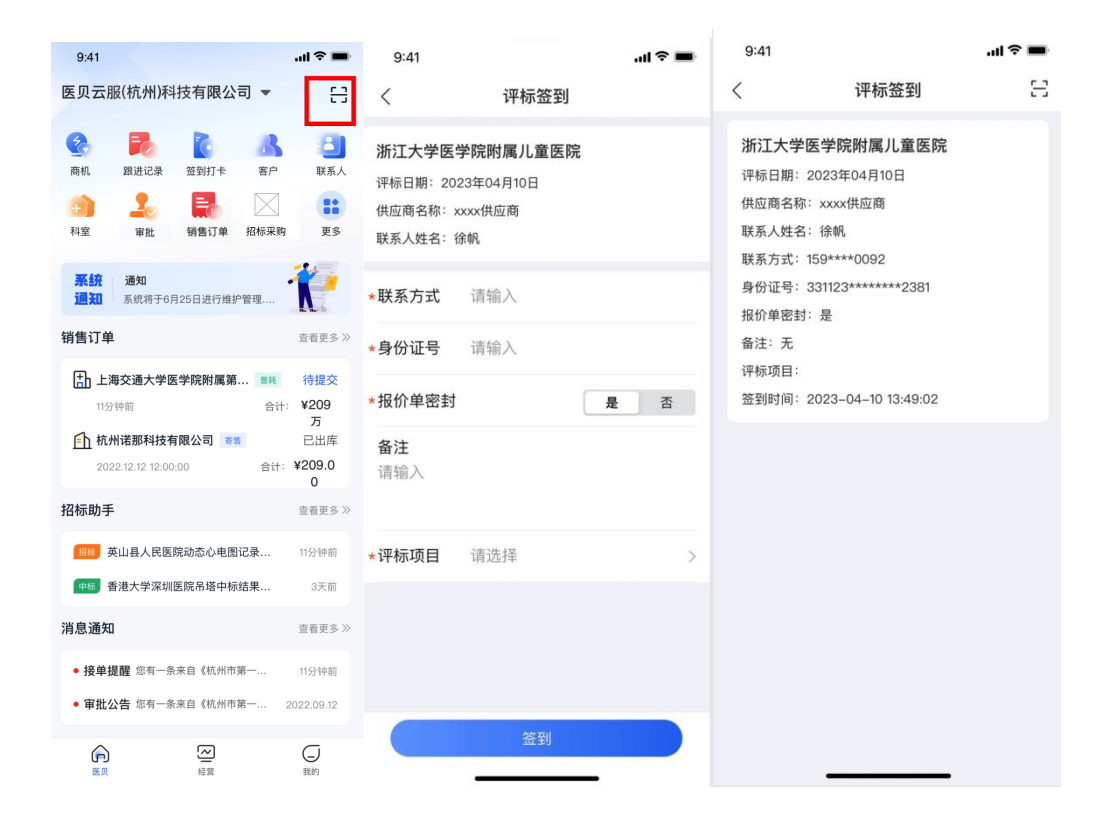

## (3)项目报价

在开标当天到现场可进行项目报价, APP 首页右上角扫描评标现场的项目对应的二维码, 可 以进行项目报价。

报价完成后,可在 APP 端【招标采购/项目报价】查看自己的报价记录。

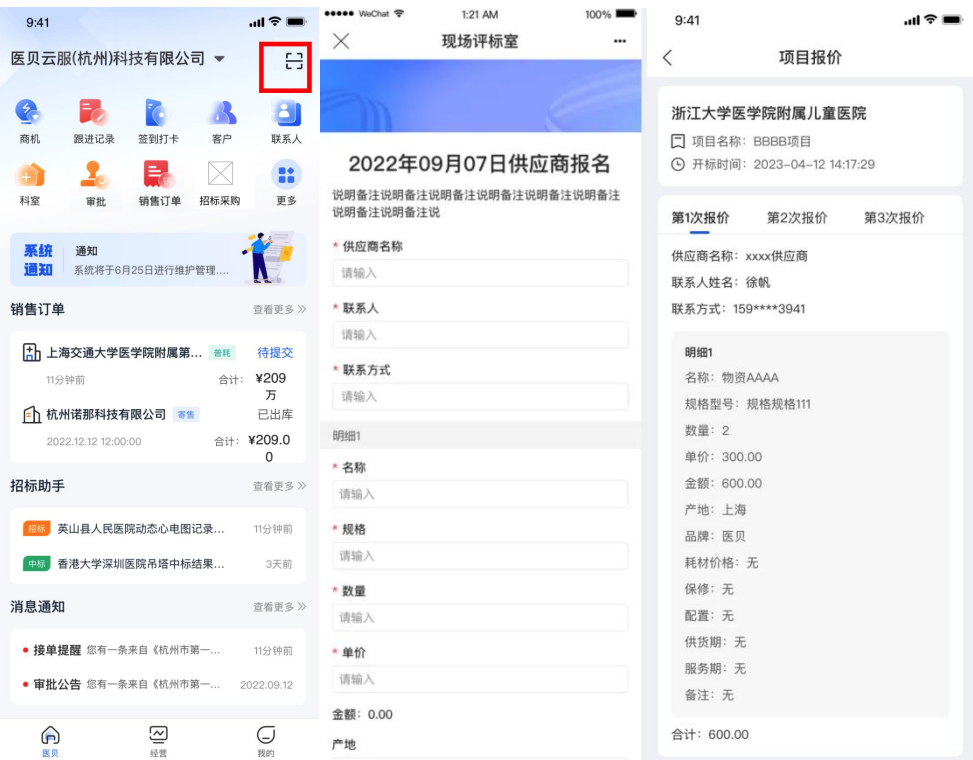

注:开标前的首次报价时间范围内仅可报价一次。

针对未到达报价时间的项目进行扫码报价时,会提示:未到达报价时间。

针对在首次报价时间已报价过的项目进行扫码报价时,会提示:您已提交过首次报价。

医院【开标】后,供应商根据现场沟通情况可进行第二次、三次报价。